# **Moonpie**

**Jan 15, 2021**

### Contents:

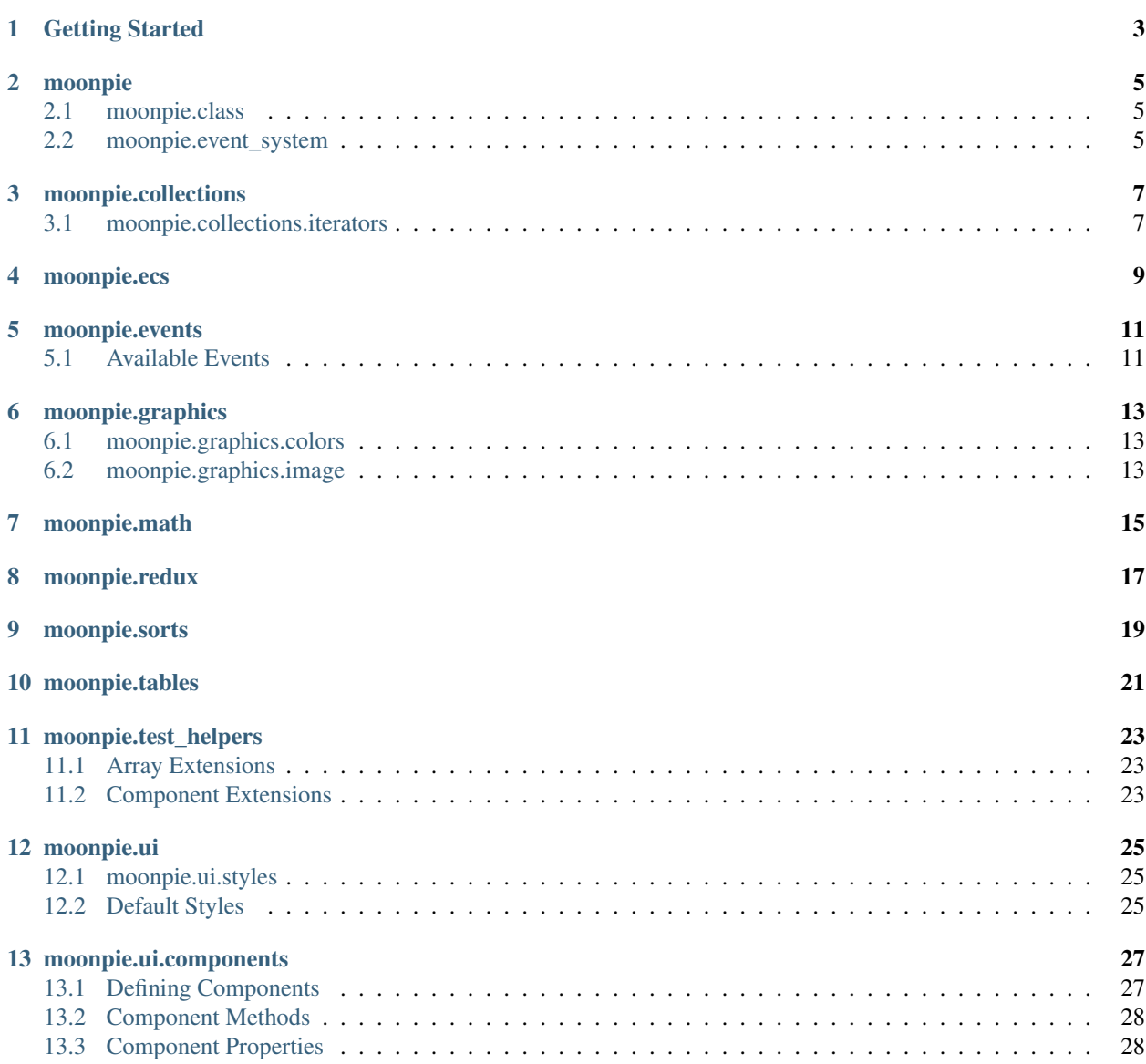

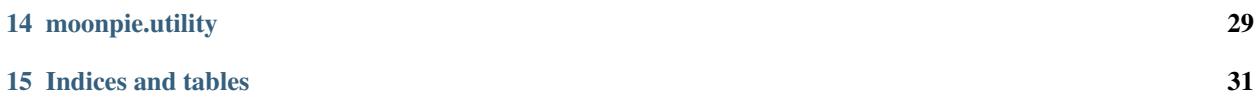

Moonpie is a framework designed for easy development within the Love2D engine. It is focused around providing great UX with responsive designs for flexible layouts of components. At the same time it allows for flexibility in how components are rendered. There is also support with libraries for collections, math, entity-component-systems, etc. . .

Getting Started

<span id="page-6-0"></span>Moonpie-template is the easiest way to start a project using Moonpie.

\$ There is a command that will clone this and set up project

#### moonpie

<span id="page-8-0"></span>This is the entry point into the API and provides access to the rest of the framework. This eliminates the need to require specific modules for operation of the framework.

moonpie = require "moonpie"

### <span id="page-8-1"></span>**2.1 moonpie.class**

This is sets up a metatable for a table that provides basic OOP functionality. It's not meant to be an overly robust implementation as much as a lightweight overlay.

```
local animal = moonpie.class(\{\})function animal:constructor(name)
  self.name = name
end
local duck = animal:new("duck")
print(duck.name)
```
### <span id="page-8-2"></span>**2.2 moonpie.event\_system**

A simple mechanism for creating loosely coupled components that can dispatch events. Events are registered onto the system to be handled. Subscribers can register to specific events. Those events can then be dispatched to with additional arguments as necessary.

Event messages are formatted the same as actions to the state management store. This keeps things consistent but allows for different purposes for dispatching.

```
local my_callback_function = function(data)
  print(data.payload)
```
(continues on next page)

(continued from previous page)

```
end
local events = require "moonpie.event_system"
events.register("hello")
events.subscribe("hello", my_callback_function)
events.dispatch( { type = "hello", payload = "extra_data" })
```
moonpie.collections

<span id="page-10-0"></span>Various collections and structures to help provide functionality to lua tables.

```
local a_list = moonpie.collections.list:new()
a_list:add("stuff", 1, 4, "more-stuff")
if a_list:contains(4) then
 print "It does!"
end
```
#### <span id="page-10-1"></span>**3.1 moonpie.collections.iterators**

Iterators provide a variety of functions for iterating over tables. They should work with any index based table.

#### **3.1.1 moonpie.collections.iterators.cycle**

The cycle iterator allows continuous looping over an array. It also provides the ability to move backwards through the list.

moonpie.collections.iterators.cycle(array\_table, count) array\_table = any table with an index list count = the limit of cycles to perform

```
local set = \{1, 2, 3, 4\}for value, index in moonpie.collections.iterators.cycle(set, 2) do
 print(value)
end
--
-- Output:
--
-- 1-- 2
```
(continues on next page)

(continued from previous page)

-- 3  $-- 4$  $-- 1$ -- 2 -- 3

 $-- 4$ 

**local** set = { 1, 2, 3, 4 } **local** cycle\_iter = moonpie.collections.iterators.cycle(set) print(cycle\_iter.previous()) -- Output: 4 print(cycle\_iter.previous()) -- Output: 3

moonpie.ecs

<span id="page-12-0"></span>The Moonpie Entity Component System is a lightweight approach to handling entities for processing.

```
local moonpie = require "moonpie"
local world = moonpie.ecs.world:new()
world:add_systems(...)
world:add_entities(...)
world:update("some_method")
```
### moonpie.events

<span id="page-14-0"></span>Events are triggered at various times during interactions with Love2d. These are designed to provide a way of looping in components and behaviors to certain timings without relying on a difficult to maintain call sequence.

Love2D is the ultimate trigger source for events and these do need to be passed manually into Moonpie. This allows the most control possible for engineering solutions while keeping code upstream clean.

### <span id="page-14-1"></span>**5.1 Available Events**

```
local function my_callback()
 print("called")
end
moonpie.events.before_update:add(my_callback)
function love.update()
 moonpie.update()
end
-- Output
  called
```
### moonpie.graphics

### <span id="page-16-1"></span><span id="page-16-0"></span>**6.1 moonpie.graphics.colors**

Provides access to a color library with hundreds of default colors. Also allows for certain functionality such as lightening colors or making gradients.

### <span id="page-16-2"></span>**6.2 moonpie.graphics.image**

Provides functionality to access and manage images in a way that limits creating duplicate copies

*moonpie.graphics.image.load(path)*

moonpie.math

<span id="page-18-0"></span>A basic library for some math functions.

moonpie.redux

<span id="page-20-0"></span>An implementation of a concept similar to redux that is used in react and javascript implementations. This provides a store that can be configured with reducers that handle state. Actions can be dispatched to set up changing the the status of state.

# <span id="page-22-0"></span>CHAPTER<sup>9</sup>

moonpie.sorts

moonpie.tables

<span id="page-24-0"></span>The tables utilities provides various mini-functions for helpful operations.

tables.keys\_to\_list(tbl) Returns a table in array form where all the entries from tbl are outputted into a list formats.

### moonpie.test\_helpers

<span id="page-26-0"></span>Test helpers and extra assertions are provided for the Busted [<http://olivinelabs.com/busted/>](http://olivinelabs.com/busted/) testing framework.

### <span id="page-26-1"></span>**11.1 Array Extensions**

A number of array helpers are available:

```
it("has some array elements", function()
  local test = \{1, 2, 3, 4\}assert.array_includes(1, test)
end)
```
### <span id="page-26-2"></span>**11.2 Component Extensions**

```
-- Code to test
local components = require "moonpie.ui.components"
local my_comp = components("my_comp", function()
 return {
    components.text(),
    components.text { id = "12345" }
  }
end)
it("contains a component", function()
 assert.contains_component("text", my_comp())
end)
it("contains a component with id", function()
  assert.contains_component_with_id("12345", my_comp())
end)
```
#### **11.2.1 Mock Store**

Mocks the redux style store that manages state. Allowing easier testing of components that are dependent on the store.

```
describe("My test harness", function()
 local mock_store = require "moonpie.test_helpers.mock_store"
 local initial_state = { values = true }
 local store = mock_store(initial_state)
 it("can track dispatches", function()
   system_under_test.do_thing_that_dispatches()
   assert.equals(1, #store.get_actions("action_type"))
 end)
end)
```
#### **11.2.2 General helpers**

spy\_to\_func Converts a spy routine into a pure function. This can be helpful in situations where the code under test responds differently to tables vs functions.

#### moonpie.ui

### <span id="page-28-1"></span><span id="page-28-0"></span>**12.1 moonpie.ui.styles**

Styles are a way of setting common properties that are easy to change across the site. These work similar to CSS in HTML though without the full selector behavior. Styles are applied directly to an element. When calculating values some properties do inherit from the parent to make it easier to specify items like fonts to be defaulted through.

#### <span id="page-28-2"></span>**12.2 Default Styles**

#### **12.2.1 Buttons**

button-small Makes a smaller button for those tinier button needs button-primary A style that uses the primary color for the background of the button button-warning A style that uses a gold/yellow background color button-danger A style that uses a red/fuschia background color

### moonpie.ui.components

<span id="page-30-0"></span>Components represent any kind of control or ui element. They are designed similar to React components. Each component should handle a specific demand on the UI. These components should be nested and reused as appropriate.

Default components are defined for very commonly used elements, but you should plan on extending the components with ones specific for your game.

For example, a possible hierarchy of components on a title screen:

- Title screen
	- Background Animation
	- Title
	- Menu
		- \* Button (New Game)
		- \* Button (Resume)
		- \* Button (Quit)

### <span id="page-30-1"></span>**13.1 Defining Components**

Components are defined by calling the components initializer and passing a name for the component and a function block that returns a table to represent a new instance of the component.

```
local components = require "moonpie.ui.components"
local widget = components("widget", function(props)
 return {
    -- Properties can be defined on the component
   styles = "custom-style",
   width = "75%",
    -- This nests a child component within this component
```
(continues on next page)

(continued from previous page)

```
components.h1 { text = "Heading" },
    components.text { text = "Hello World!" },
  }
end)
moonpie.render("ui", widget()) -- sets the UI to render this component
```
### <span id="page-31-0"></span>**13.2 Component Methods**

These are methods that can be used or overridden to provide additional behavior for the UI

- draw\_component(self) A method for executing custom drawing commands. Love will already be configured to translate to the appropriate x/y coordinates on the screen so all drawing commands should be assumed to start based on the top-left of the content area for the component.
- mounted(self) A method that is called when a component has been added to the render tree. Layout and other information will not be calculated at this point but the node should be aware of its place in the render tree.
- remove Flags the component to be removed from the render tree.
- unmounted(self) A method called when a component is destroyed from the render tree. Used for any kind of global cleanup necessary when the component is removed that would be difficult for the garbage collector to know about. For example, global event handlers or lambdas.

### <span id="page-31-1"></span>**13.3 Component Properties**

logger Easy access to the logger library

moonpie.utility

<span id="page-32-0"></span>is\_callable(val) returns true if the parameter is either a function or a table with a metatable that implements \_\_call.

Indices and tables

- <span id="page-34-0"></span>• genindex
- modindex
- search